# *User's Guide TPS54623 Step-Down Converter Evaluation Module User's Guide*

# **TEXAS INSTRUMENTS**

### **ABSTRACT**

This user's guide contains background information for the TPS54623 as well as support documentation for the TPS54623EVM-012 evaluation module (PWR012-002). Also included are the performance specifications, the schematic, and the bill of materials for the TPS54623EVM-012.

### **Table of Contents**

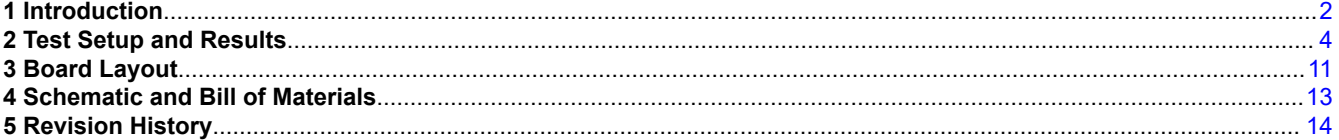

# **List of Figures**

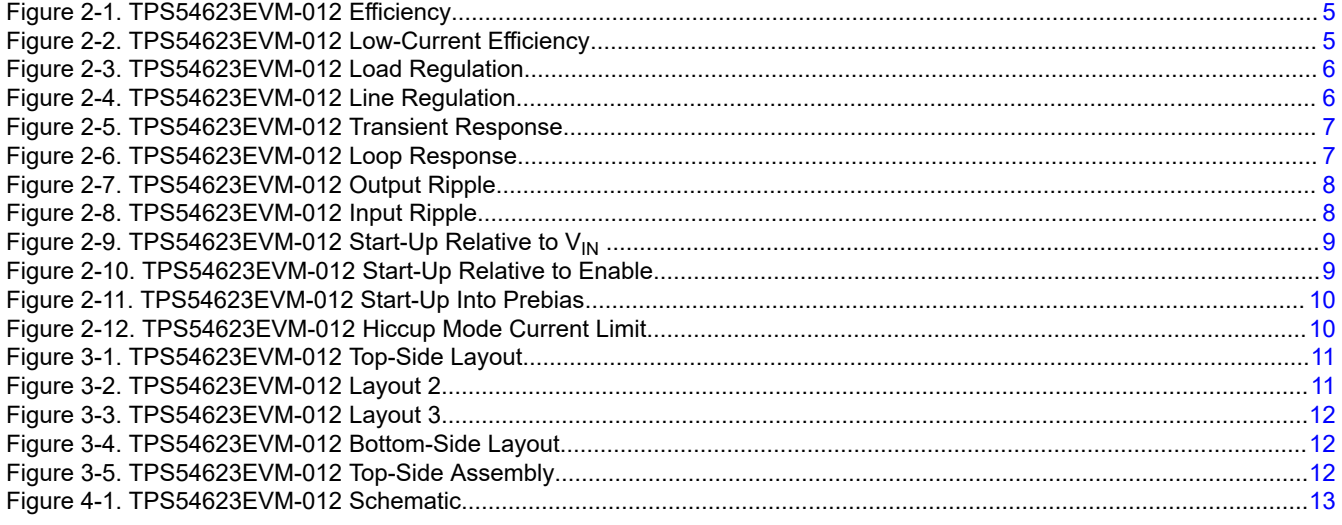

# **List of Tables**

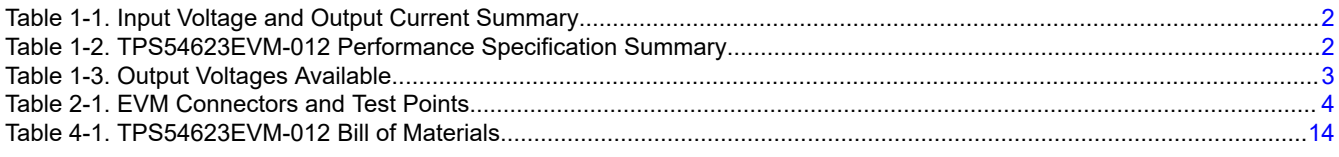

### **Trademarks**

All trademarks are the property of their respective owners.

<span id="page-1-0"></span>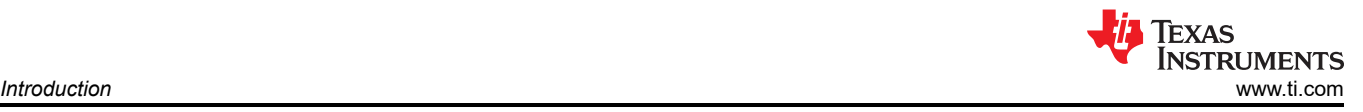

# **1 Introduction**

# **1.1 Background**

The TPS54623 DC/DC converter is designed to provide up to a 6-A output. The TPS54623 implements split-input power rails with separate input voltage inputs for the power stage and control circuitry. The power stage input (PVIN) is rated for 1.6 V to 17 V whereas the control input (VIN) is rated for 4.5 V to 17 V. The TPS54623EVM-012 provides both inputs but is designed and tested using the PVIN connected to VIN. Rated input voltage and output current range for the evaluation module are given in Table 1-1. This evaluation module is designed to demonstrate the small printed-circuit-board areas that can be achieved when designing with the TPS54623 regulator. The switching frequency is externally set at a nominal 480 kHz. The high-side and low-side MOSFETs are incorporated inside the TPS54623 package along with the gate drive circuitry. The low, drain-to-source on-resistance of the MOSFET allows the TPS54623 to achieve high efficiencies and helps keep the junction temperature low at high output currents. The compensation components are external to the integrated circuit (IC), and an external divider allows for an adjustable output voltage. Additionally, the TPS54623 provides adjustable slow start, tracking, and undervoltage lockout inputs. The absolute maximum input voltage is 20 V for the TPS54623EVM-012.

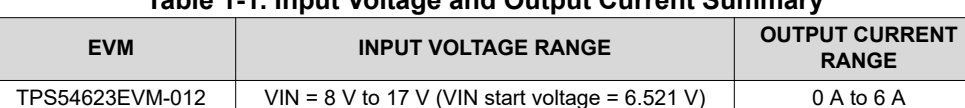

### **Table 1-1. Input Voltage and Output Current Summary**

### **1.2 Performance Specification Summary**

A summary of the TPS54623EVM-012 performance specifications is provided in Table 1-2. Specifications are given for an input voltage of  $V_{\text{IN}}$  = 12 V and an output voltage of 3.3 V, unless otherwise specified. The TPS54623EVM-012 is designed and tested for  $V_{IN} = 8 V$  to 17 V with the VIN and PVIN pins connected by the J5 jumper. The ambient temperature is 25°C for all measurements, unless otherwise noted.

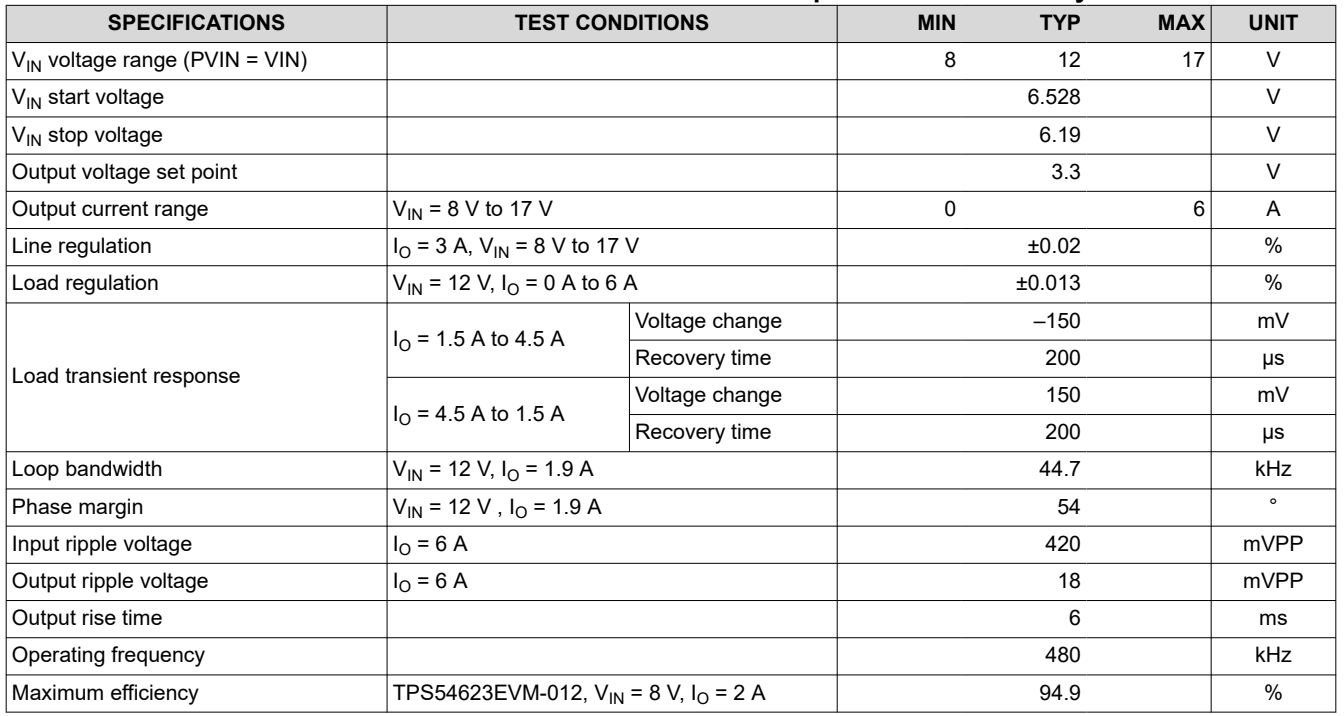

### **Table 1-2. TPS54623EVM-012 Performance Specification Summary**

# **1.3 Modifications**

These evaluation modules (EVM) are designed to provide access to the features of the TPS54623. Some modifications can be made to this module.

<span id="page-2-0"></span>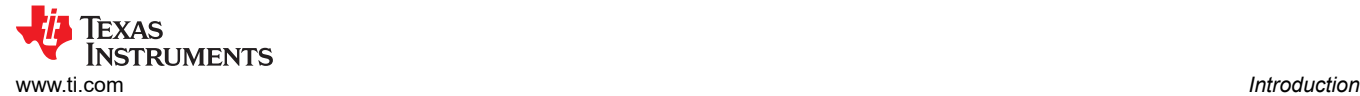

#### **1.3.1 Output Voltage Set Point**

The output voltage is set by the resistor divider network of R6 and R7. R6 is fixed at 10 kΩ. To change the output voltage of the EVM, it is necessary to change the value of resistor R7. Changing the value of R7 can change the output voltage above 0.6 V. The value of R7 for a specific output voltage can be calculated using Equation 1.

$$
R7 = \frac{10 \, k\Omega \times 0.6 \, \text{V}}{\text{V}_{\text{OUT}} - 0.6 \, \text{V}}
$$
\n
$$
\tag{1}
$$

Table 1-3 lists the R7 values for some common output voltages. Note that  $V_{IN}$  must be in a range so that the minimum on time is greater than 120 ns, and the maximum duty cycle is less than 95%. The values given in Table 1-3 are standard values, not the exact value calculated using Equation 1.

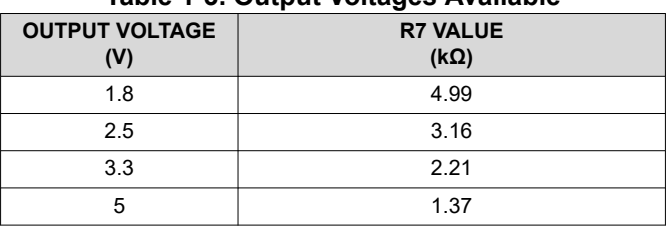

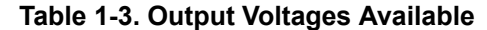

#### **1.3.2 Slow-Start Time**

The slow-start time can be adjusted by changing the value of C9. Use Equation 2 to calculate the required value of C9 for a desired slow-start time

$$
C9(nF) = \frac{Tss(ms) \times lss(\mu A)}{Vref(V)}
$$
\n(2)

The EVM is set for a slow-start time of approximately 6 ms using  $C9 = 0.022 \mu F$ .

### **1.3.3 Track In**

The TPS54623 can track an external voltage during start-up. The J6 connector is provided to allow connection to that external voltage. Ratiometric or simultaneous tracking can be implemented using resistor divider R5 and R6. See the TPS54623 data sheet ([SLVSA70](https://www.ti.com/lit/pdf/SLVSA70)) for details.

#### **1.3.4 Adjustable UVLO**

The undervoltage lockout (UVLO) can be adjusted externally using R1 and R2. The EVM is set for a start voltage of 6.528 V and a stop voltage of 6.190 V using R1 = 35.7 kΩ and R2 = 8.06 kΩ. Use Equation 3 and Equation 4 to calculate required resistor values for different start and stop voltages.

$$
R1 = \frac{V_{START}\left(\frac{V_{ENFALLING}}{V_{ENRISING}}\right) - V_{STOP}}{I_p \left(1 - \frac{V_{ENFALLING}}{V_{ENRISING}}\right) + I_h}
$$
\n
$$
R2 = \frac{R1 \times V_{ENFALLING}}{V_{STOP} - V_{ENFALLING} + R1(I_p + I_h)}
$$
\n(3)

### <span id="page-3-0"></span>**1.3.5 Input Voltage Rails**

The EVM is designed to accommodate different input voltage levels for the power stage and control logic. During normal operation, the PVIN and VIN inputs are connected using a jumper across J5. The single input voltage is supplied at J1. If desired, these two input voltage rails may be separated by removing the jumper across J5. Two input voltages must then be provided at both J1 and J4.

### **2 Test Setup and Results**

This section describes how to properly connect, set up, and use the TPS54623EVM-012 evaluation module. The section also includes test results typical for the evaluation module and covers efficiency, output voltage regulation, load transients, loop response, output ripple, input ripple, and start-up.

### **2.1 Input/Output Connections**

The TPS54623EVM-012 is provided with input/output connectors and test points as shown in Table 2-1. A power supply capable of supplying 4 A must be connected to J1 through a pair of 20 AWG wires. The jumper across J5 must be in place. See Section 1.3.5 for split-input voltage rail operation. The load must be connected to J2 through a pair of 20 AWG wires. The maximum load current capability must be 6 A. Wire lengths must be minimized to reduce losses in the wires. Test-point TP1 provides a place to monitor the  $V_{\text{IN}}$  input voltages with TP2 providing a convenient ground reference. TP3 is used to monitor the output voltage with TP5 as the ground reference.

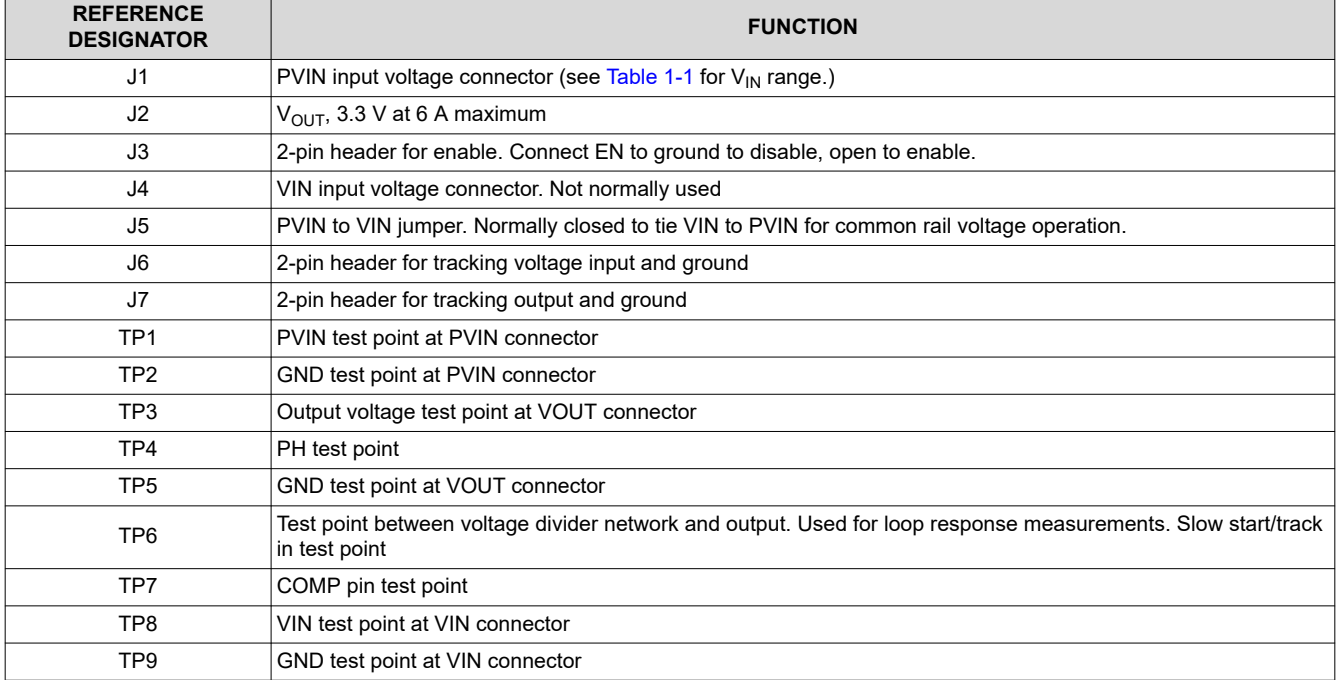

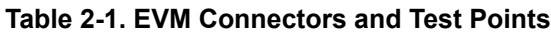

# <span id="page-4-0"></span>**2.2 Efficiency**

The efficiency of this EVM peaks at a load current of about 2 A and then decreases as the load current increases toward full load. Figure 2-1 shows the efficiency for the TPS54623EVM-012 at an ambient temperature of 25°C.

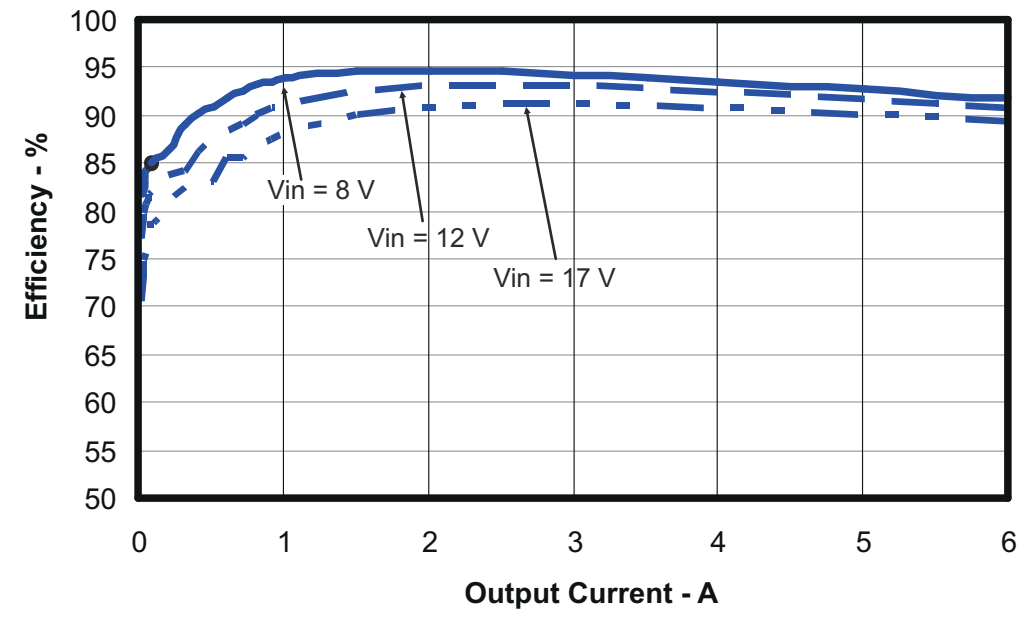

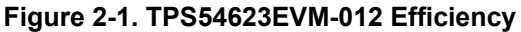

Figure 2-2 shows the efficiency for the TPS54623EVM-012 using a semi-log scale to more easily show efficiency at lower output currents. The ambient temperature is 25°C.

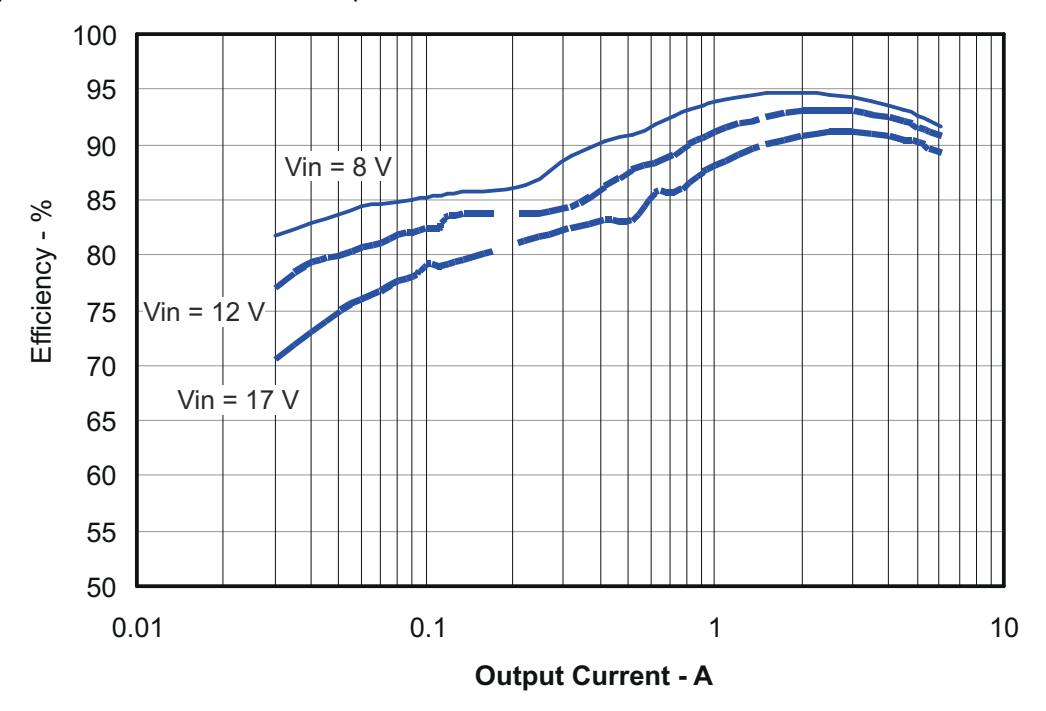

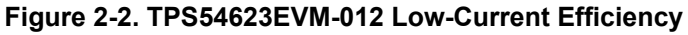

The efficiency may be lower at higher ambient temperatures, due to temperature variation in the drain-to-source resistance of the internal MOSFET.

### <span id="page-5-0"></span>**2.3 Output Voltage Load Regulation**

Figure 2-3 shows the load regulation for the TPS54623EVM-012.

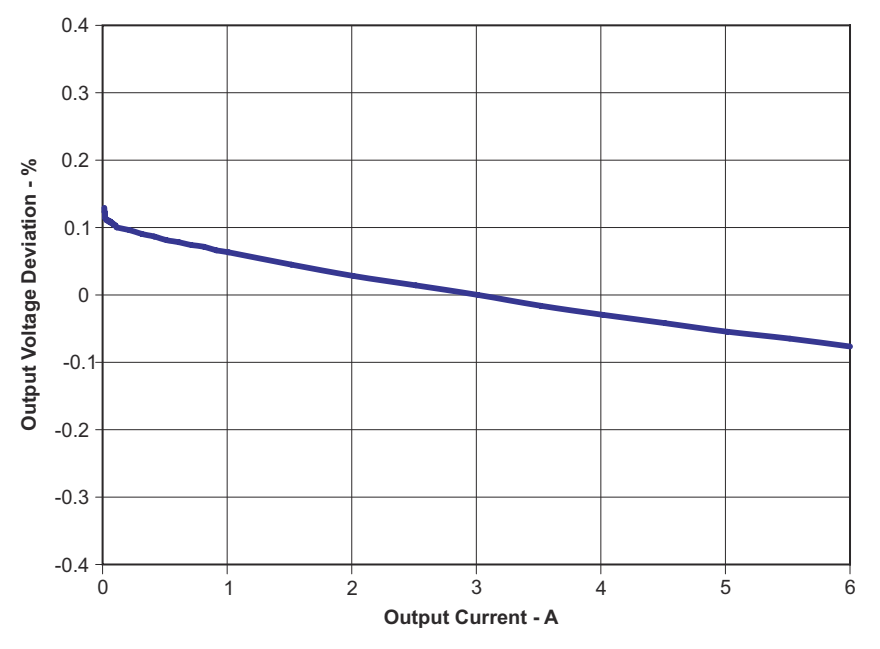

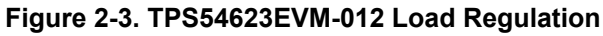

Measurements are given for an ambient temperature of 25°C.

### **2.4 Output Voltage Line Regulation**

Figure 2-4 shows the line regulation for the TPS54623EVM-012.

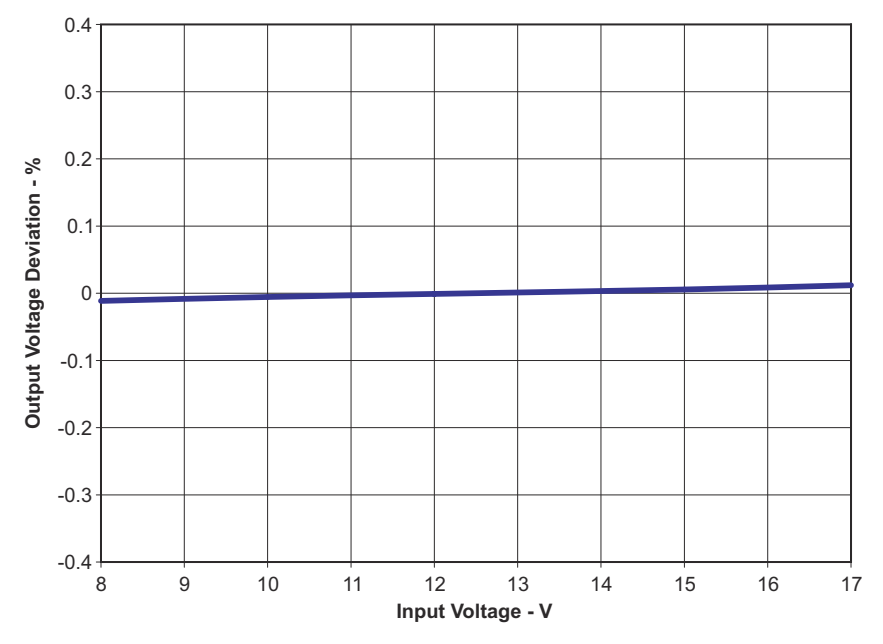

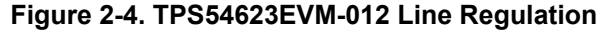

<span id="page-6-0"></span>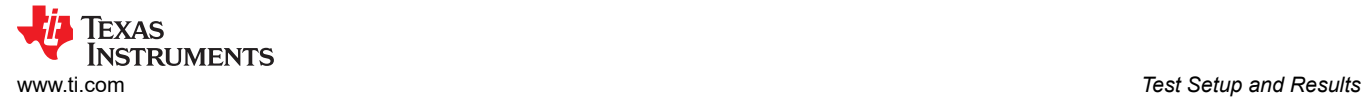

### **2.5 Load Transients**

Figure 2-5 shows the TPS54623EVM-012 response to load transients. The current step is from 25% to 75% of maximum rated load at 12-V input. The current step slew rate is 100 mA/µs. Total peak-to-peak voltage variation is as shown, including ripple and noise on the output.

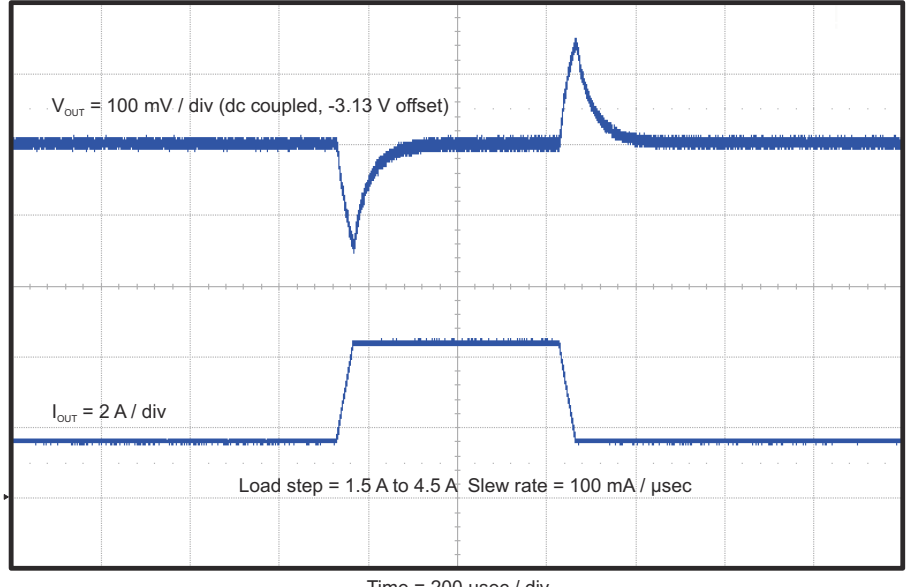

Time = 200 µsec / div

**Figure 2-5. TPS54623EVM-012 Transient Response**

### **2.6 Loop Characteristics**

Figure 2-6 shows the TPS54623EVM-012 loop-response characteristics. Gain and phase plots are shown for  $V_{IN}$ voltage of 12 V. Load current for the measurement is 1.9 A.

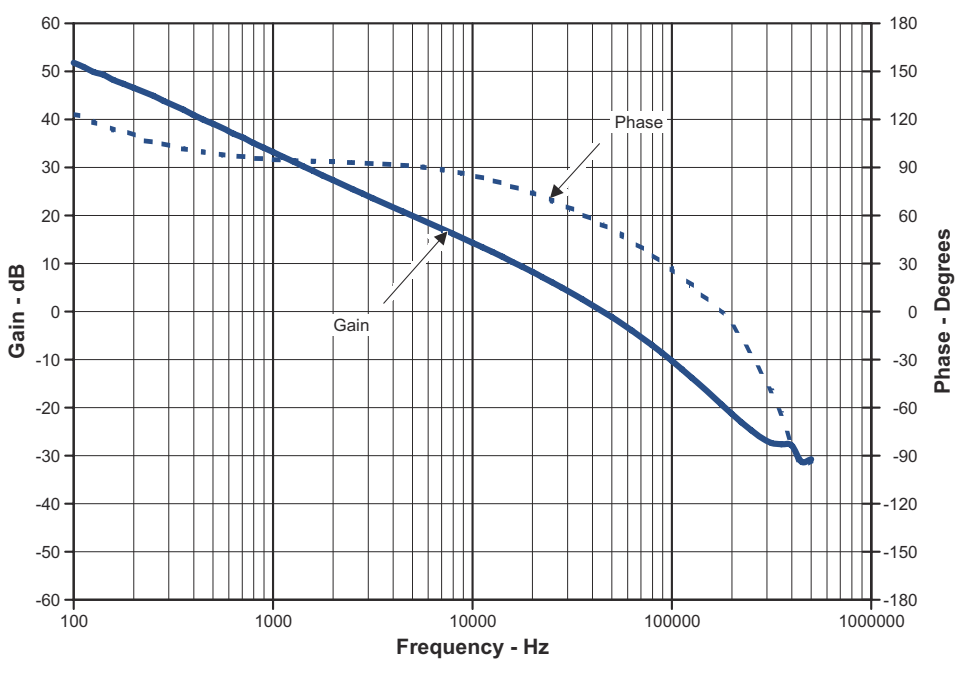

**Figure 2-6. TPS54623EVM-012 Loop Response**

<span id="page-7-0"></span>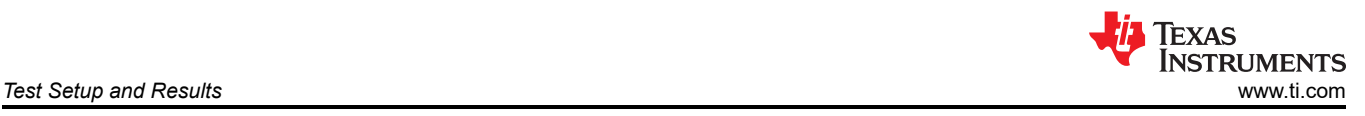

# **2.7 Output Voltage Ripple**

Figure 2-7 shows the TPS54623EVM-012 output voltage ripple. The output current is the rated full load of 6 A and  $V_{IN}$  = 12 V. The ripple voltage is measured directly across the output capacitors.

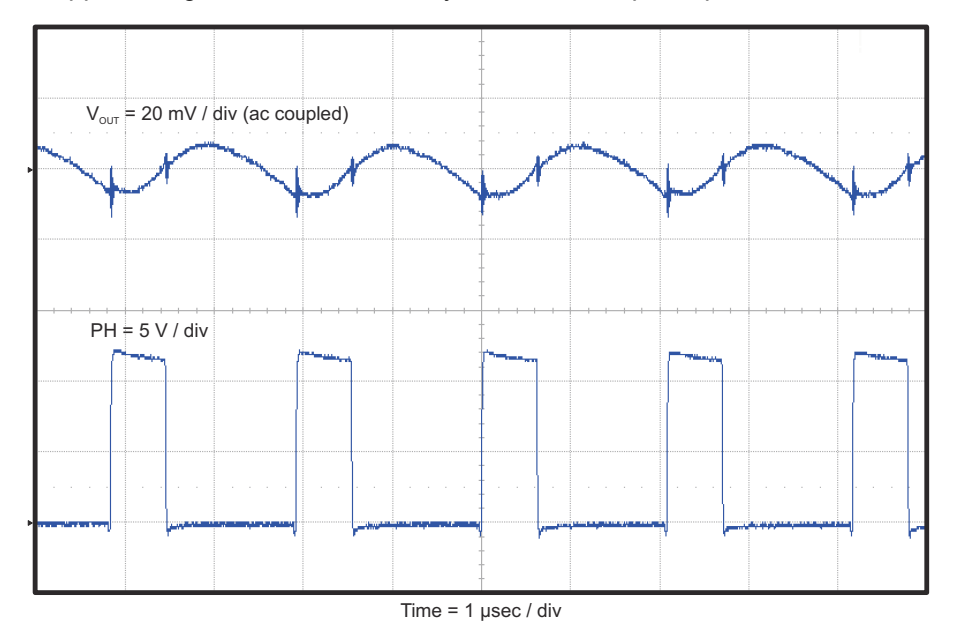

**Figure 2-7. TPS54623EVM-012 Output Ripple**

### **2.8 Input Voltage Ripple**

Figure 2-8 shows the TPS54623EVM-012 input voltage. The output current is the rated full load of 6 A and V<sub>IN</sub> = 12 V. The ripple voltage is measured directly across the input capacitors.

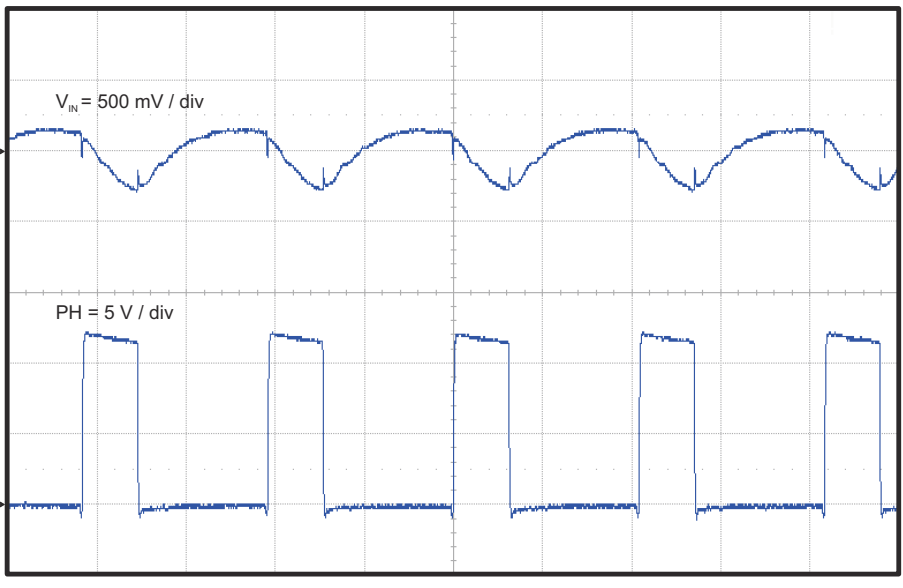

Time =  $1$  µsec / div

**Figure 2-8. TPS54623EVM-012 Input Ripple**

<span id="page-8-0"></span>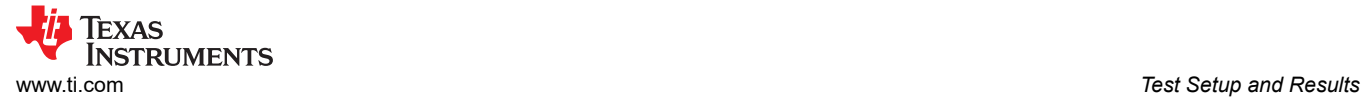

# **2.9 Powering Up**

Figure 2-9 and Figure 2-10 show the start-up waveforms for the TPS54623EVM-012. In Figure 2-9, the output voltage ramps up as soon as the input voltage reaches the UVLO threshold as set by the R1 and R2 resistor divider network. In Figure 2-10, the input voltage is initially applied and the output is inhibited by using a jumper at J3 to tie EN to GND. When the jumper is removed, EN is released. When the EN voltage reaches the enable-threshold voltage, the start-up sequence begins and the output voltage ramps up to the externally set value of 3.3 V. The input voltage for these plots is 12 V and the load is 1  $Ω$ .

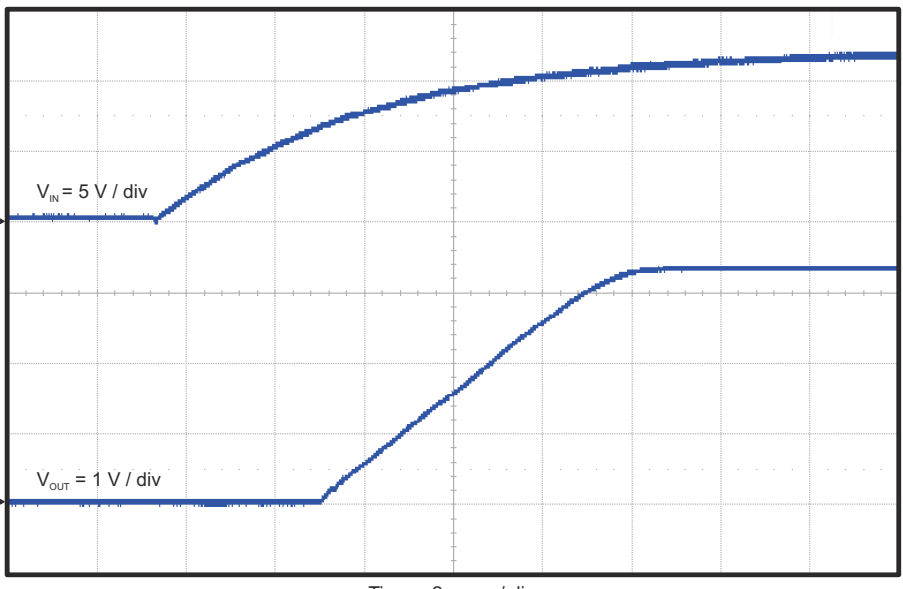

Time = 2 msec / div

Figure 2-9. TPS54623EVM-012 Start-Up Relative to V<sub>IN</sub>

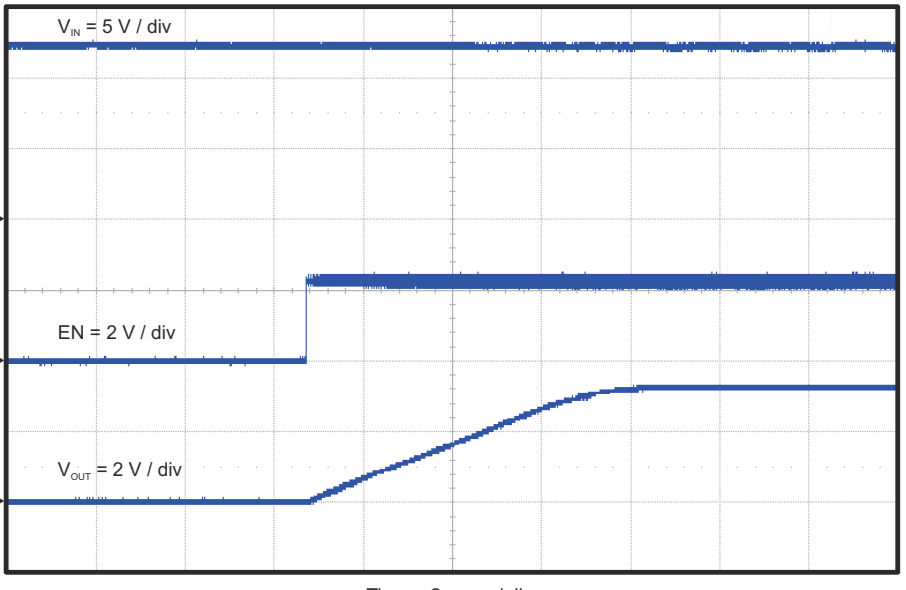

Time = 2 msec / div

**Figure 2-10. TPS54623EVM-012 Start-Up Relative to Enable**

<span id="page-9-0"></span>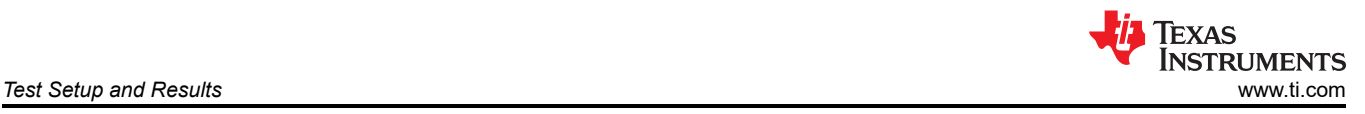

# **2.10 Prebias Start-Up**

The TPS54623 is designed to start up into a prebiased output. The output voltage is not discharged to ground at the beginning of the slow-start sequence. Figure 2-11 shows the start-up waveform with the output voltage prebiased to 1 V.

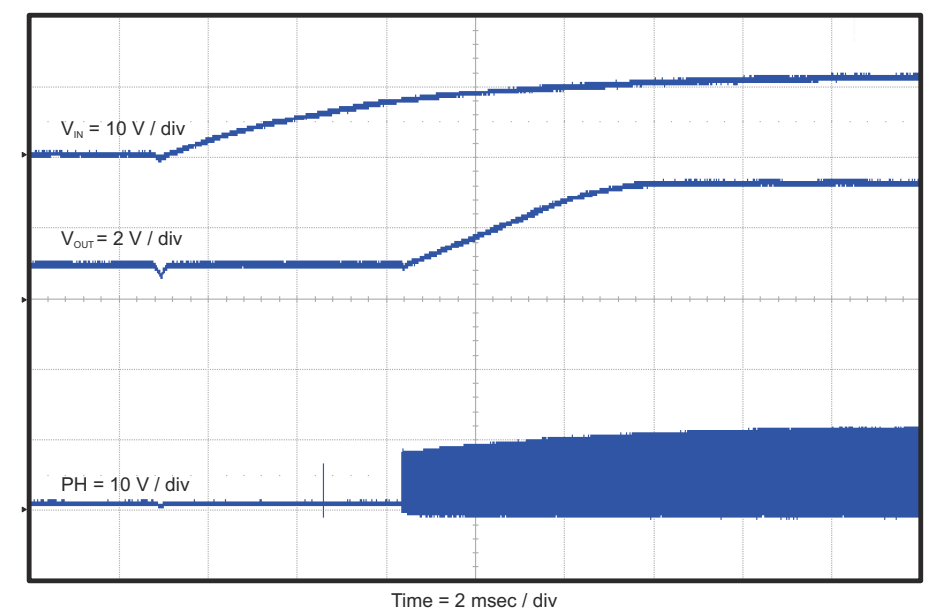

**Figure 2-11. TPS54623EVM-012 Start-Up Into Prebias**

# **2.11 Hiccup Mode Current Limit**

The TPS54623 features hiccup mode current limit. When an overcurrent event occurs, the TPS54623 shuts down and restarts. Figure 2-12 shows restart sequence in an overcurrent condition.

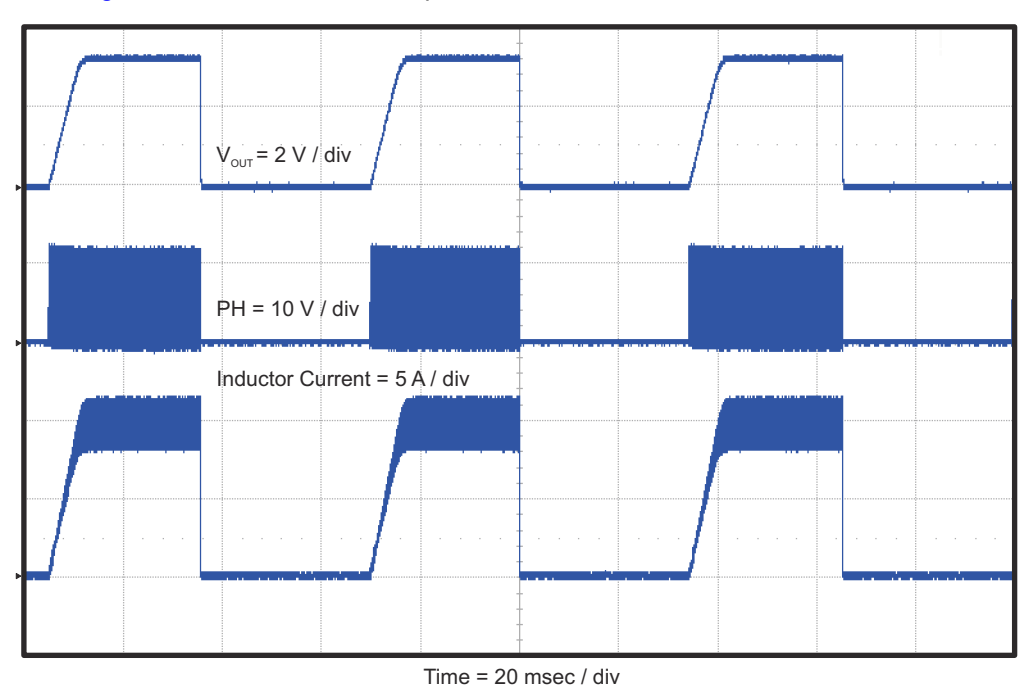

**Figure 2-12. TPS54623EVM-012 Hiccup Mode Current Limit**

<span id="page-10-0"></span>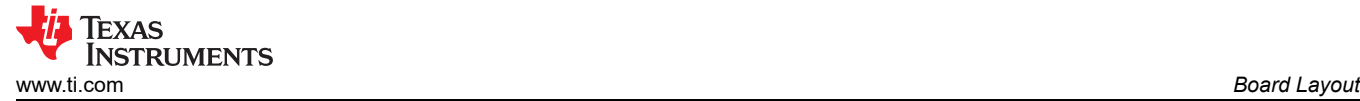

# **3 Board Layout**

This section provides a description of the TPS54623EVM-012 board layout and layer illustrations.

### **3.1 Layout**

The board layout for the TPS54623EVM-012 is shown in Figure 3-1 through [Figure 3-5](#page-11-0). The top-side layer of the EVM is laid out in a manner typical of a user application. The top, bottom, and internal layers are 2-oz. copper.

The top layer contains the main power traces for PVIN, VIN,  $V_{OUT}$ , and VPHASE. Also on the top layer are connections for the remaining pins of the TPS54623 and a large area filled with ground. The bottom and internal ground layers contain ground planes only. The top-side ground traces are connected to the bottom and internal ground planes with multiple vias placed around the board including two vias directly under the TPS54623 device to provide a thermal path from the top-side ground plane to the bottom-side ground plane.

The input decoupling capacitors (C1 and C2) and bootstrap capacitor (C3) are all located as close to the IC as possible. Additionally, the voltage set-point resistor divider components are kept close to the IC. The voltage divider network ties to the output voltage at the point of regulation, the copper  $V_{OUT}$  trace at the J2 output connector. For the TPS54623, an additional input bulk capacitor may be required, depending on the EVM connection to the input supply. Critical analog circuits such as the voltage setpoint divider, frequency set resistor, slow-start capacitor, and compensation components are terminated to ground using a wide ground trace separate from the power ground pour.

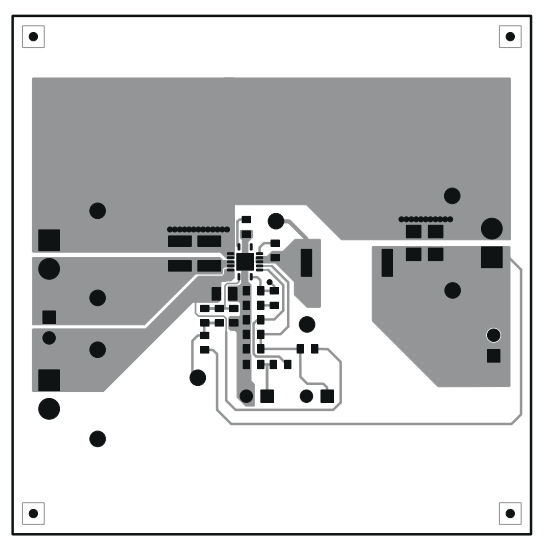

**Figure 3-1. TPS54623EVM-012 Top-Side Layout Figure 3-2. TPS54623EVM-012 Layout 2**

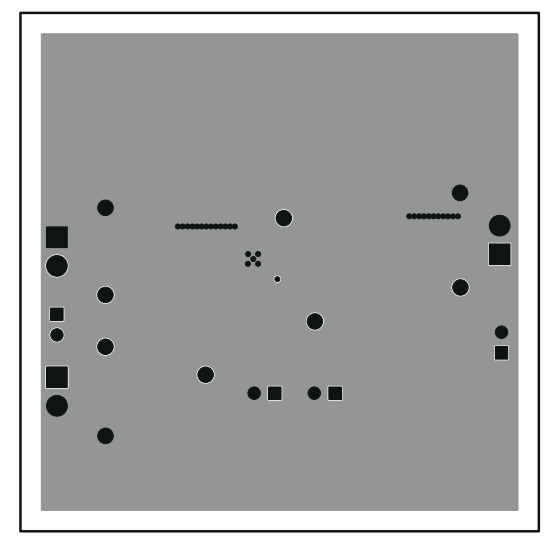

<span id="page-11-0"></span>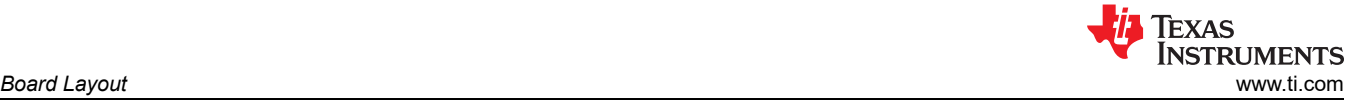

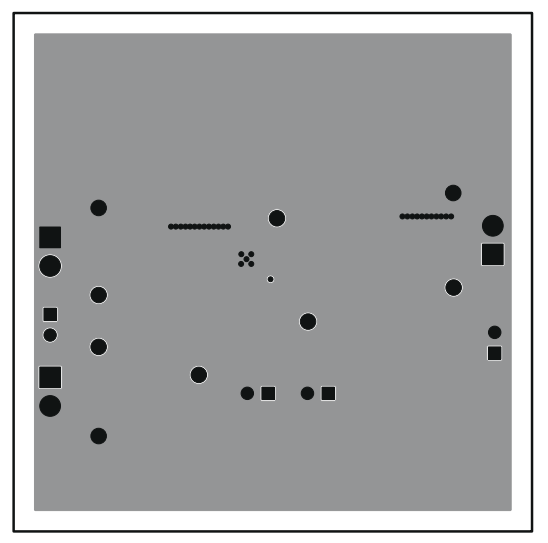

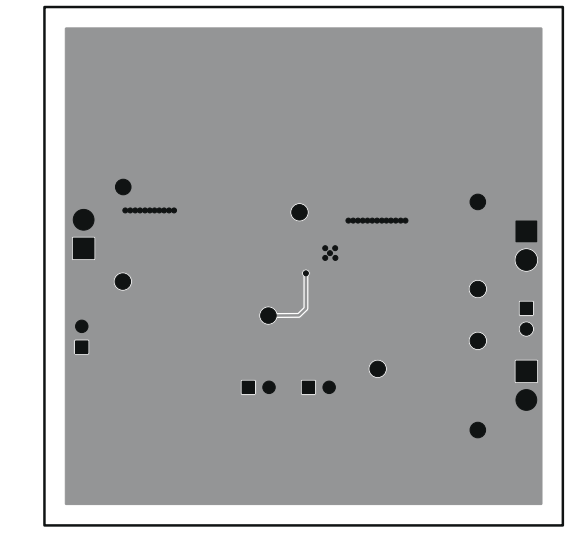

**Figure 3-3. TPS54623EVM-012 Layout 3 Figure 3-4. TPS54623EVM-012 Bottom-Side Layout**

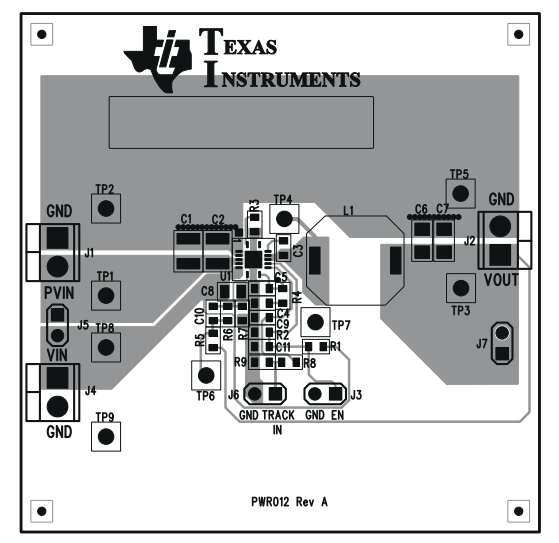

**Figure 3-5. TPS54623EVM-012 Top-Side Assembly**

<span id="page-12-0"></span>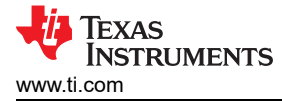

### **4 Schematic and Bill of Materials**

This section presents the TPS54623EVM-012 schematic and bill of materials.

#### **4.1 Schematic**

Figure 4-1 is the schematic for the TPS54623EVM-012.

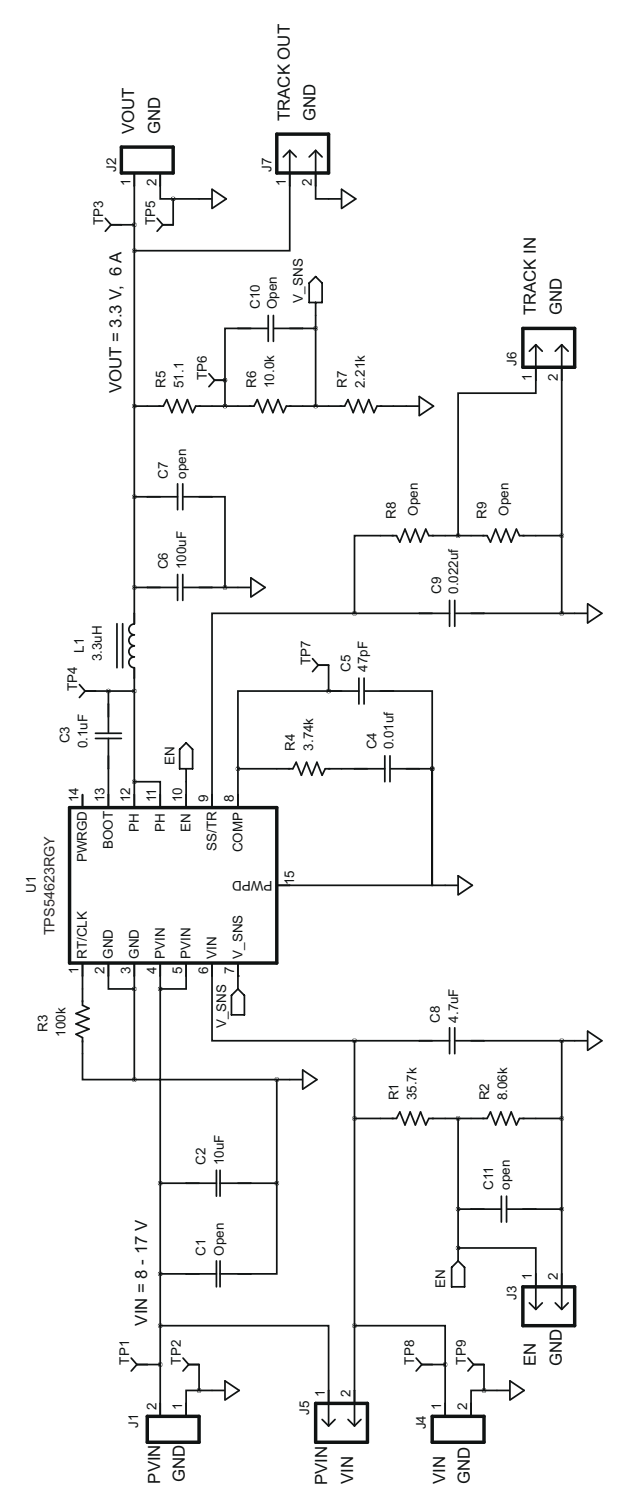

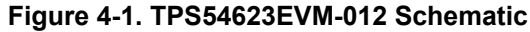

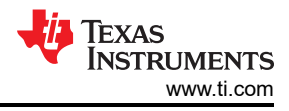

### <span id="page-13-0"></span>**4.2 Bill of Materials**

Table 4-1 presents the bill of materials for the TPS54623EVM-012.

#### **Table 4-1. TPS54623EVM-012 Bill of Materials**

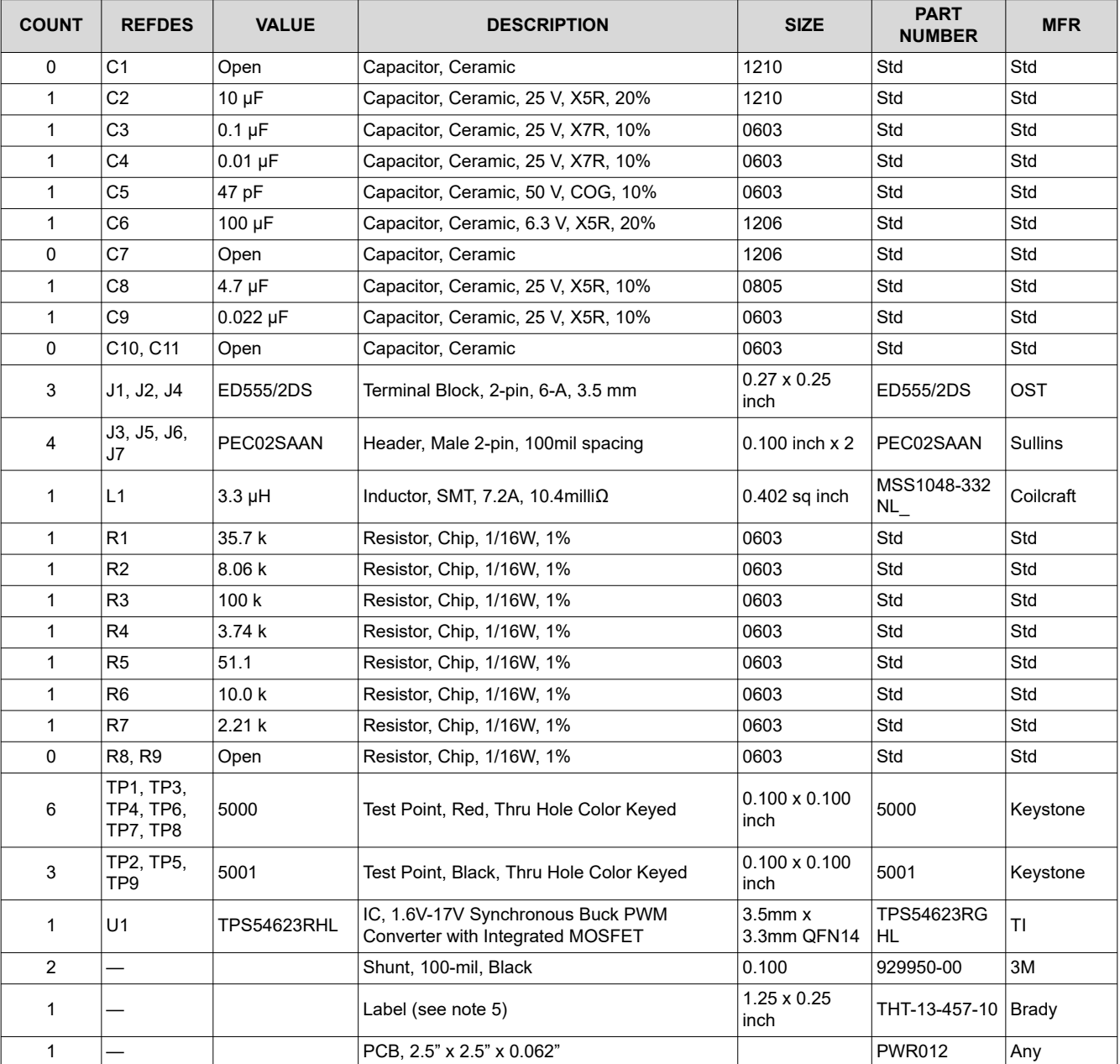

Notes

1. These assemblies are ESD sensitive, ESD precautions shall be observed.

2. These assemblies must be clean and free from flux and all contaminants. Use of no clean flux is not acceptable.

3. These assemblies must comply with workmanship standards IPC-A-610 Class 2.

4. Ref designators marked with an asterisk ('\*\*') cannot be substituted. All other components can be substituted with equivalent MFG's components.

5. Install label in silkscreened box after final wash. Text shall be 8 pt font

# **5 Revision History**

NOTE: Page numbers for previous revisions may differ from page numbers in the current version.

**WEIGHT TEXAS**<br>
INSTRUMENTS<br> [www.ti.com](https://www.ti.com) *Revision History* 

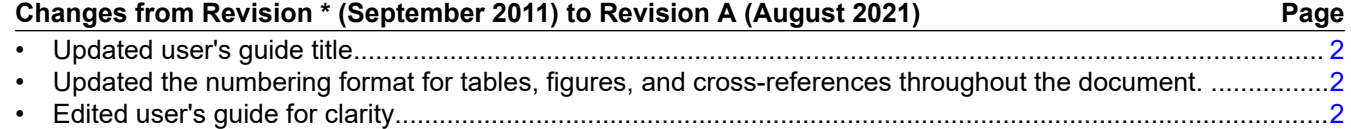

### **IMPORTANT NOTICE AND DISCLAIMER**

TI PROVIDES TECHNICAL AND RELIABILITY DATA (INCLUDING DATA SHEETS), DESIGN RESOURCES (INCLUDING REFERENCE DESIGNS), APPLICATION OR OTHER DESIGN ADVICE, WEB TOOLS, SAFETY INFORMATION, AND OTHER RESOURCES "AS IS" AND WITH ALL FAULTS, AND DISCLAIMS ALL WARRANTIES, EXPRESS AND IMPLIED, INCLUDING WITHOUT LIMITATION ANY IMPLIED WARRANTIES OF MERCHANTABILITY, FITNESS FOR A PARTICULAR PURPOSE OR NON-INFRINGEMENT OF THIRD PARTY INTELLECTUAL PROPERTY RIGHTS.

These resources are intended for skilled developers designing with TI products. You are solely responsible for (1) selecting the appropriate TI products for your application, (2) designing, validating and testing your application, and (3) ensuring your application meets applicable standards, and any other safety, security, regulatory or other requirements.

These resources are subject to change without notice. TI grants you permission to use these resources only for development of an application that uses the TI products described in the resource. Other reproduction and display of these resources is prohibited. No license is granted to any other TI intellectual property right or to any third party intellectual property right. TI disclaims responsibility for, and you will fully indemnify TI and its representatives against, any claims, damages, costs, losses, and liabilities arising out of your use of these resources.

TI's products are provided subject to [TI's Terms of Sale](https://www.ti.com/legal/termsofsale.html) or other applicable terms available either on [ti.com](https://www.ti.com) or provided in conjunction with such TI products. TI's provision of these resources does not expand or otherwise alter TI's applicable warranties or warranty disclaimers for TI products.

TI objects to and rejects any additional or different terms you may have proposed.

Mailing Address: Texas Instruments, Post Office Box 655303, Dallas, Texas 75265 Copyright © 2022, Texas Instruments Incorporated